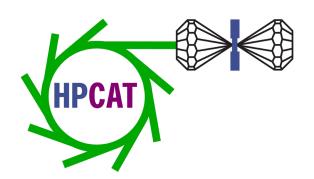

# HPCAT User Guide to Requesting Beamtime

Freda Humble,
HPCAT Project Administrator
fhumble@anl.gov
June 22, 2022

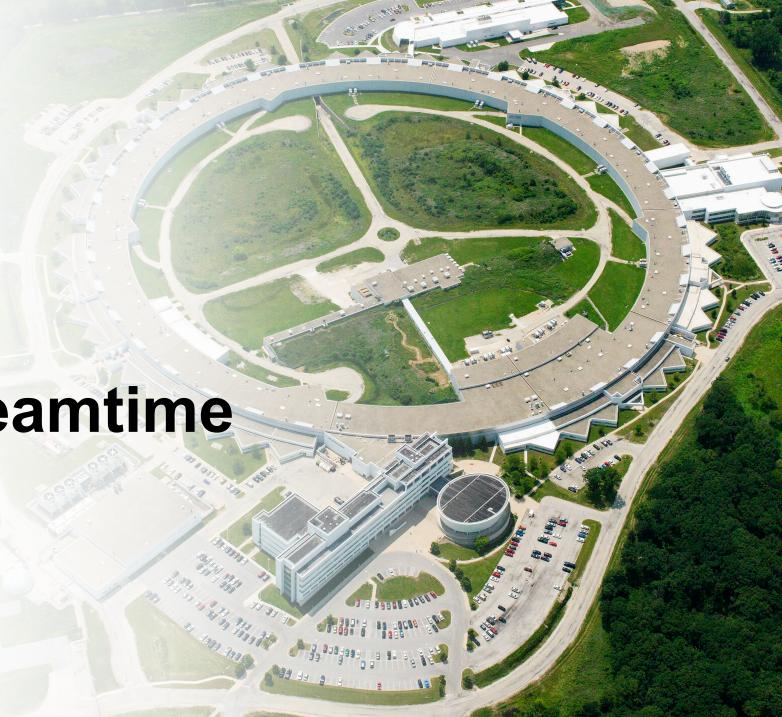

# **Beamtime Request Process Overview**

## What beamline do you need?

- Check current operational status
- Verify the technique and support equipment is available

## Register with the APS User Office

- to receive a badge number
- to initiate experiment approval process

#### Establish a legal agreement with APS

- Acknowledge your institution in My APS Portal
- 1,611 Institutions with Master Agreements in place

#### Submit a proposal

- GUP beamtime requests collected 3x year
- After the deadline, Rapid Access possible
- Rated by independent review committee
- Not all experiments are feasible in Remote mode
- CAT beamtime requests go to your PI

- See <a href="https://www.aps.anl.gov/Beamlines/Directory">https://www.aps.anl.gov/Beamlines/Directory</a>
- See https://hpcat.aps.anl.gov/beamlines
- See <u>aps.anl.gov</u>
- Allow at least 2 weeks to <u>process registrations</u> for US citizens, up to 4 weeks for non-US citizens.
- DOE requires current and complete CVs
- The registration form asks non-US citizens to provide a visa number. Enter "Visa applied for" if you don't yet have the number
- Create your ANL domain account (to log into ANL and APS systems)
- Action is required by you <u>in My APS Portal</u> before registration is approved
- <u>List of institutions</u>
- <u>General User Beamtime proposal requests</u> are valid for up to 2 years, but all will expire at the start of the APS-U shutdown. <u>See deadlines</u>
- You can submit a Beamtime Request (BTR) on an existing proposal
- If you don't receive beamtime, PRP score improves by .2 (2x max)
- See: <u>GUP concepts</u>, <u>definitions and help</u>
- See: <u>APS Operations Schedule</u>
- Beamtime for CAT Members (CDAC, SSAA, and DOE Tri-lab users) are handled through your PI NOT through the GUP system

## **CAT Member Beamtime**

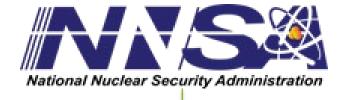

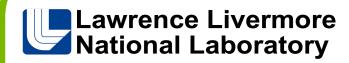

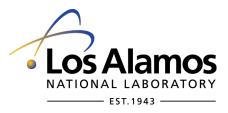

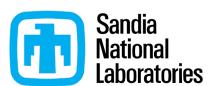

**SSAA** Stewardship Science Academic Alliances Program

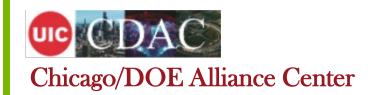

Send your beamtime request to your beamtime coordinator:

LLNL – Will Evans
LANL – Blake Sturtevant
SNL – Chris Seagle
CDAC – Steve Gramsch
SSAA – Nenad Velisavljevic

Describe what technique set up you need, preferred detector, preferred/unavailable dates, energy range, sample material, pressure/temp ranges, etc.

Feel free to reach out to the beamline staff directly at any time throughout the process

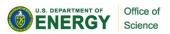

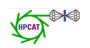

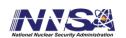

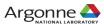

# Once you've been awarded beam time

## Formally accept your scheduled dates

- Reply to notification email by the requested date
- Change of dates is sometimes possible, but not easy

## Complete all training

- Links to online training courses in My APS Portal
- Sector orientation is given in person

## Submit ESAF

- List all experimenters, remote / on-site / off-site
- List all samples per ESAF instructions

## Arrange shipping of DACs / equipment

- \* Ask your institution to provide return shipping label
- \* Establish a user account
- \* Understand what is & is NOT provided by HPCAT

- Official GUP Allocation notifications come from APS first
- HPCAT then notifies you of the dates and local contact (to email in the APS database)
- SSAA/CDAC groups will receive date notifications from HPCAT
- You will not be scheduled on your listed "unacceptable dates"
- User office sends links upon registration approval
- MY APS Portal
- ESAF System login
- Create New ESAF for Scheduled or Allocated Beam Time (see Instruction Guide)
- CAT allocations choose: "Create a New No-BTR Xray ESAF"
- See last month's "How to submit an ESAF" presentation
- Instructions sent with beamtime notification
- Shipping address (and more) found on <a href="https://hpcat.aps.anl.gov/user-info">hpcat.aps.anl.gov/user-info</a>
- SDS sheets are required by ANL
- User account information
- Plan to have your DACs arrive early. Allow EXTRA time

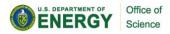

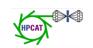

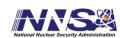

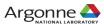

## Where to find...

COVID Updates – <a href="https://www.aps.anl.gov/Users-Information/Updates/Covid-Rule-Regulations">https://www.aps.anl.gov/Users-Information/Updates/Covid-Rule-Regulations</a>

APS User Info - <a href="https://aps.anl.gov/Users-Information">https://aps.anl.gov/Users-Information</a>

APS Phone App <a href="https://aps.anl.gov/Users-Information/APS-Phone-Application">https://aps.anl.gov/Users-Information/APS-Phone-Application</a>

Guest House info <a href="https://www.anlgh.org/">https://www.anlgh.org/</a> \*Now OPEN\*

Preferred Off-Site hotels <a href="https://www.anl.gov/area-accommodations">https://www.anl.gov/area-accommodations</a>

More user news <a href="https://hpcat.aps.anl.gov/user-info">https://hpcat.aps.anl.gov/user-info</a>

Remote Experiments – getting started with Globus Online

Paris-Edinburgh Cell and Hazardous Materials Shipping procedures

**HPCAT Tech notes for 2022** 

HPCAT's Acknowledgement statement

- Neil Ashcroft Early Career Award for Studies of Matter at Extreme High Pressure Conditions –
   Nomination Deadline: July 1, 2022
- HPCAT Upgrade Plans User Town Hall Meeting –1pm Wed. Aug 24, 2022
- **Job openings** from our user community are posted here: <a href="https://hpcat.aps.anl.gov/resources">https://hpcat.aps.anl.gov/resources</a>